# **APLIKASI WebGIS PARIWISATA MENGGUNAKAN** *GOOGLE MAP* **API DI KABUPATEN LOMBOK TIMUR**

Hasan Basyri, Andri Suprayogi, Hani'ah \*)

Jurusan Teknik Geodesi, Fakultas Teknik, Universitas Diponegoro, Jl. Prof. Soedarto, SH, Kampus Undip Tembalang, Semarang, Indonesia 50275 Email : [geodesi@undip.ac.id](mailto:hasanbasyri0067@gmail.com)

#### **Abstrak**

Perkembangan teknologi sekarang ini sudah cukup maju terutama di bidang jaringan tanpa kabel. Mulai dari alat yang digunakan hingga kecepatan jaringan tanpa kabel yang ada. Informasi yang ada di suatu daerah dapat tersebar dengan mudah ke daerah lain hanya dalam hitungan detik. Hal ini sangat memudahkan komunikasi di era yang serba maju sekarang ini. Akan tetapi informasi yang ada jika tidak dikelola dengan baik tentu saja akan menyulitkan komunikasi tersebut. Untuk itu diperlukan sebuah sistem yang mengatur informasi tersebut atau lebih dikenal dengan sistem informasi.Sistem informasi ada yang sebatas tulisan saja dan ada yang dilengkapi dengan gambar maupun peta.Sistem informasi yang dilengkapi dengan peta ini disebut dengan Sistem Informasi Geografis.

Lombok Timur merupakan salah satu wilayah yang memiliki potensi pariwisata yang besar.Namun potensi pariwisata ini tidak dapat diketahui oleh wisatawan, dikarenakan kurangnya informasi tentang pariwisata Kabupaten Lombok Timur.Disamping itu, Informasi yang disediakan selama ini hanya bersifat statis. Mengacu pada pemahaman tersebut maka penelitian ini mengkaji Potensi Pariwisata Kabupaten Lombok Timur dengan menciptakan aplikasi WebGIS menggunakan Google Map API.

**Kata kunci:** WebGIS, Pariwisata dan Lombok Timur.

#### *Abstract*

*The developments of technology have already moved forward specially in wireless and network technology. The movement in fact is begine from hardware tools used and the speed of network. However, this movement of technology could make communication easier, an information in a place or in a village sould dissapear in only some second time. But an information has to be handled well to make it easier to be understood by many people. Because of that, the need of aspecial good system is highly needed to manage the information wich called information system. There are information system with only in words or writing and others with pictures or maps. The system with map called Geographic Information System.*

*East Lombok has big tourism potency, however this potency is un known by tourist, because the lack of information. Currently information prouded is only in static character. And this research aims to determine this potency in East Lombok by creating WebGIS Application Using Google Maps API. Keywords: WebGIS, Tourism and East Lombok.*

\*) Penulis, Penanggungjawab

#### **1. Pendahuluan**

#### **1.1 Latar Belakang**

Perkembangan internet dan aplikasinya pada saat ini telah berkembang dengan amat pesat dan luas. Internet dapat diibaratkan seperti sebuah ruangan yang amat luas dan berisi berbagai macam informasi yang mengalir. Internet digunakan untuk berbagai macam hal. Dari mulai pendidikan,

perdagangan, politik, hobi, dan ajang promosi. Internet merupakan ladang informasi yang sangat bermanfaat bagi semua instansi.

Informasi dapat tersebar dengan mudah dari suatu daerah ke daerah lain hanya dalam hitungan detik. Hal ini sangat memudahkan komunikasi di era yang serba maju sekarang ini. Akan tetapi informasi yang ada jika tidak dikelola dengan baik tentu saja

akan menyulitkan pengguna. Untuk itu diperlukan sebuah sistem yang mengatur informasi baik spasial maupun non-spasial. Sistem informasi ini disebut dengan Sistem Informasi Geografis.

Pariwisata adalah dimana orang atau sekelompok orang bepergian mencari sebuah hiburan yang membutuhkan biaya dan berupa perjalanan yang menyenangkan dan memuaskan sehingga dapat menghibur hati. Namun seiring berkembangannya zaman, pariwisata berubah dari sekedar kegiatan untuk mengusir kebosanan menjadi sebuah gaya hidup bahkan kebutuhan hidup.

Sedangkan tempat wisata secara simpelnya adalah suatu tempat yang digunakan untuk melakukan kegiatan wisata.Tempat wisata dapat berupa tempat wisata alam, dan bangunan.Tempat wisata alam dapat berupa pantai, gunung, sungai, dan lain-lain.Sedangkan tempat wisata bangunan dapat berupa peninggalan sejarah, museum, dan lain-lain.

Kabupaten Lombok Timur memiliki pariwisata dan kebudayaan tinggi yang juga menjadikan kabupaten ini sebagai pulau yang digunakan untuk tujuan liburan atau wisata. Dengan statusnya sebagai tempat wisata dunia tentu harus memiliki fasilitas pendukung seperti informasi tempat-tempat wisata serta lokasi fasilitas fasilitas pendukung seperti ATM, Hotel, dan Transportasi. Akan tetapi sekarang informasi itu masih sulit diakses karena belum adanya sistem yang mengaturnya, tidak hanya itu di Pulau Lombok masih banyak tempattempat wisata yang masih belum publikasi ke pada masyarakat. Langkah yang tepat untuk menangani masalah tersebut adalah membangun Sistem Informasi Geografis berbasis *web* menggunakan Google Map API karena dianggap handal dalam menangani informasi berupa data spasial. Sehingga dengan di buatnya Sistem Informasi Geografis Pariwisata ini diharapkan dapat mempermudah para pengguna dalam memperoleh informasi mengenai tempat-tempat wisata serta fasilitas-fasilitas yang ada di Lombok Timur.

Internet sekarang disebut sebagai salah satu teknologi yang mempengaruhi dalam kehidupan hidup manusia saat ini. Internet merupakan media informasi yang tergolong cepat dan murah sehingga media tersebut sangat cocok untuk perkembangan SIG. SIG yang dikembangkan melalui media atau berbasis internet atau *web* dikenal sebagai *web*GIS.

Berdasarkan uraian pada bagian latar belakang dapat diambil suatu rumusan masalah sebagai berikut :

1. Bagaimana merancang dan membuat Sistem Informasi Geografis Pariwisata Lombok Timur berbasis web dengan menggunakan Google Maps API?

- 2. Bagaimana mendesain Sistem Informasi Geografis Pariwisata Lombok Timur agar dapat mempermudah pengguna dalam mengakses informasi lokasi wisata khususnya di Lombok Timur?
- 3. Bagaimana Sistem Informasi Geografis Pariwisata Lombok Timur ini dapat mempublikasikan tempattempat pariwisata, serta fasilitas-fasilitas pendukung seperti ATM, Hotel/ Penginapan, dan Fasilitas lain yang tersedia?

Penulis membatasi masalah agar yang dibahas tidak menyimpang dari maksud dan tujuan sebenarnya mengingat luasnya permasalahan dan keterbatasan waktu. Pembatasan masalah yang ditentukan adalah sebagai berikut :

- 1. Daerah penelitian adalah Kabupaten Lombok Timur Provinsi NTB.
- 2. Pembuatan Sistem Informasi geografis berbasis Web terbatas pada tempat-tempat wisata dan fasilitas-fasilitas pendukung yang disediakan seperti ATM, Hotel/Penginapan, dan fasilitas lainnya Di Kabupaten Lombok Timur NTB dengan Memanfaatkan Google Maps API ini sebatas visualisasi spasial.
- 3. Pembuatan Sistem Informasi Geografis berbasis Web Pariwisata dan fasilitasfasilitas yang disediakan seperti ATM, Hotel/Penginapan, dan Fasilitas laindi Kabupaten Lombok Timur NTB dengan Memanfaatkan Google Maps API ini menggunakan software *GoogleMaps*, notepad++, paket xampp dan didukung bahasa pemrograman PHP, Jquery, dan Javascript serta MySQSL .
- 4. Data spasial berupa peta digital dan data non-spasial disesuaikan dengan kebutuhan informasi yang ada dan hanya informasi umum yang sekiranya diperlukan.

# **II Metodologi Penelitian**

# **II.1 Lokasi Penelitian**

Kabupaten Lombok Timur meru-pakan kabupaten yang terletak di ujung timur pulau Lombok dengan letak astronomis antara 116°-117° Bujur Timur dan 8°-9° Lintang Selatan, dengan batas wilayah:

- 1. Sebelah Barat : Kab. Lombok Utara dan Lombok Tengah;
- 2. Sebelah Timur : Selat Alas;
- 3. Sebelah Utara : Laut Jawa;
- 4. Sebelah Selatan : Samudera Indonesia.

Luas wilayah Kabupaten Lombok Timur adalah 2.679,88 km² terdiri atas daratan seluas 1.605,55 km²

(59,91 persen) dan lautan seluas 1.074,33 km² (40,09 persen).

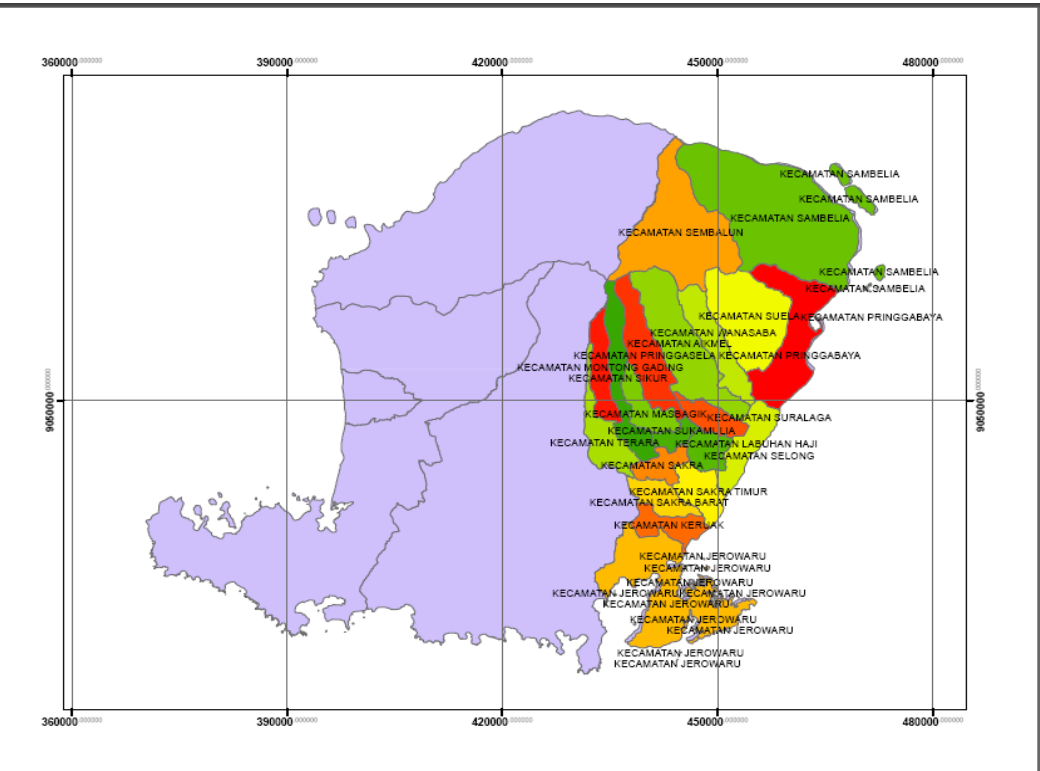

*Gambar II.1*PetaWilayah Kabupaten Lombok Timur ( Sumber : BAPPEDA NTB tahun 2010)

# **II.2 Data dan Peralatan**

Bahan atau data yang digunakan dalam penelitian ini adalah sebagai berikut :

1. Data spasial berupa data peta online dari Google Maps

2. Data non spasial yang digunakan adalah data primer (survei lapangan) dan data sekunder dari literatur mengenai tempat wisata di Kabupaten Lombok Timur

3. Foto objek sebagai dokumentasi

Dalam penelitian ini dibutuhkan peralatan untuk melakukan pengolahan data yaitu:

- 1. Perangkat Keras *(Hardware)*
- a. Laptop
- b. Printer
- c. Kamera
- d. GPS *Handheld*

2. Perangkat Lunak (*Software*)

a. *Google Maps API* untuk penyedia layanan peta *online* 

b. *Microsoft Office 2007* untuk pembuatan laporan c. *Microsoft Visio 2007* untuk pembuatan diagram alir dan diagram *use-case*

- d. *Notepad++* untuk pembuatan *script*
- e. *PhpMyAdmin* untuk penyimpanan basis data
- f. Foto objek sebagai dokumentasi

#### **II.3 Pelaksanaan**

Diagram alir penelitian secara garis besar dapat dilihat pada gambar II.2 .

#### **II.4 Pengolahan Data**

1. Melakukan pembuatan basis data dan normalisasi data yang diperoleh dari hasil survei lapangan menggunakan PHPMyAdmin (yang terdapat dalam server localhost XAMPP) sehingga data yang dimunculkan lebih terstruktur dan sesuai kaidah SIG. 2. Melakukan registrasi pada situs *Google Maps* untuk mendapatkan API Key yang berisikan kode untuk mengakses Google Maps.

3. Mengintegrasikan informasi yang berasal dari basis data yang telah dibuat beserta aplikasi Google Maps API ke dalam web yang telah di desain.

4. Proses pembuatan script menggunakan Notepad++. Apabila dalam tampilan web terdapat kesalahan maka perintah script yang ditulis perlu dicermati agar tampilan web dapat diperbaiki sehingga memudahkan pengguna dalam melakukan fungsi-fungsi web.

5. Proses pembuatan interface web dilakukan untuk mendesain tampilan website yang diinginkan.

6. Setelah semua script selesai dibuat dan interface web selesai di desain, maka *webGIS* dapat ditampilkan dalam *localhost* (XAMPP).

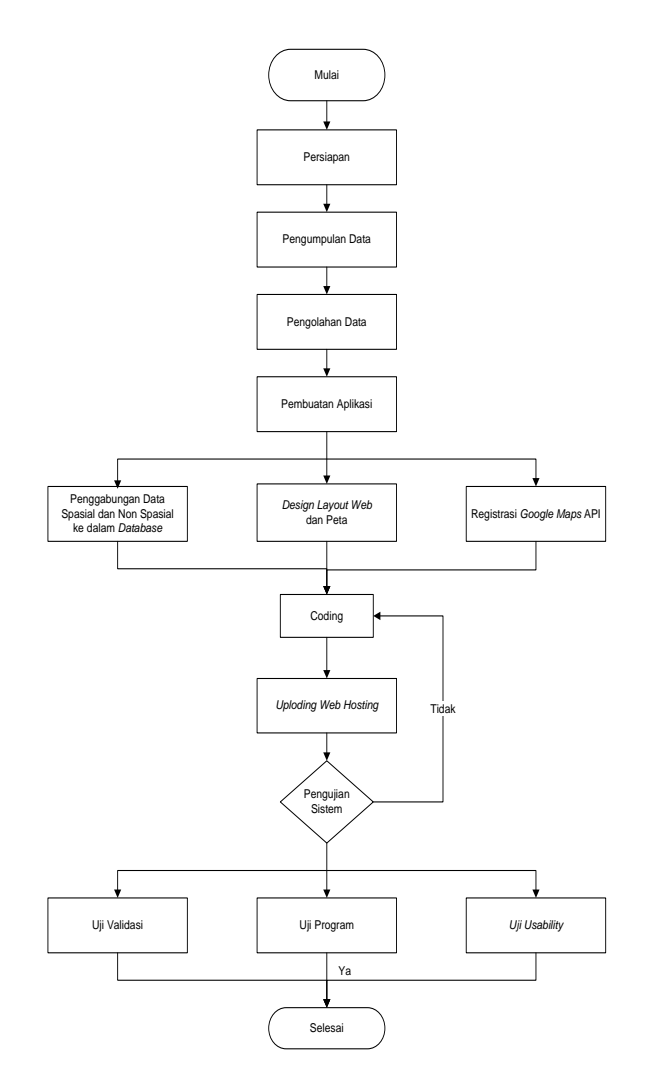

*Gambar II.2* Diagram Alir Penelitian

7. Agar web yang dibangun dapat dipublikasikan maka diperlukan hosting dan domain. Hosting merupakan tempat meletakkan file-file yang telah dibuat. Domain merupakan alamat web. Penelitian ini menggunakan nama domain [www.lombokparadise.org](http://www.lombokparadise.org/)

8. Setelah *WebGIS* Pariwisata Kabupaten Lombok Timur tampil secara online, pengunjung website dapat memberikan penilaian terhadap website melalui kuisioner yang telah disediakan. Pertanyaan pada kuisioner penilaian kebergunaan website ini telah meliputi 5 aspek uji kebergunaan (uji kebergunaan) yaitu kemudahan untuk dipelajari, efisiensi, mudah diingat, kesalahan, dan kepuasan website.

9. Dari hasil dari penilaian pengunjung website ini dapat dilakukan analisa tingkat kebergunaan website yang kemudian dituangkan dalam laporan tugas akhir ini

# **II.4 Perancangan Aplikasi**

# II.4.1 Kode Google Maps API Termodifikasi

Template *Google Maps* API merupakan kode awal yang disediakan oleh Google untuk memudahkan pengguna dalam mengembangkan peta sesuai keinginan pengguna.

<!DOCTYPE html><html><head><style type="text/css"> html, body, #map-canvas { height: 100%; margin: 0; padding: 0;} </style><script type="text/javascript"

src="https://maps.googleapis.com/maps/api/js?key=A PI\_KEY"></script><script type="text/javascript"> function initialize() { var mapOptions = { center: { lat-8.580218, 116.167991}, zoom: 9 }; var map = new

google.maps.Map(document.getElementById('mapcanvas'), mapOptions); google.maps.event.addDomListener(window, 'load', initialize); </script></head><body><div id="mapcanvas"></div></body></html> Perhatikan pada *script* yang menunjukkan titik koordinat center: { lat: -8.580218, 116.167991} dimodifikasi menjadi **var myLatlng = new google.maps.LatLng(arrKordinat.latitude[indexz] ,arrKordinat.longitude[indexz]);**

Fungsi tersebut digunakan agar memberikan kemudahan bagi data koordinat yang dimasukkan oleh pengguna sehingga koordinat dapat bersifat dinamis.

II.4.2 Rancangan Interface WebGis

Rancangan Interface Desain interface untuk *WebGIS* Pariwisata Kabupaten Lombok Timur adalah sebagai berikut :

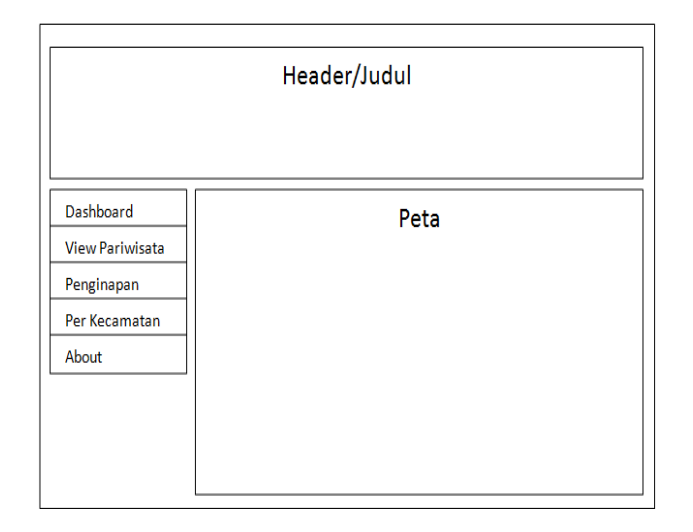

*Gambar II.3.*Rancangan *Interface*

# II.4.3 Diagram Use Case

Berdasarkan studi lapangan dan analisa yang dilakukan, aktor yang terlibat pada sistem ini adalah sebagai berikut:

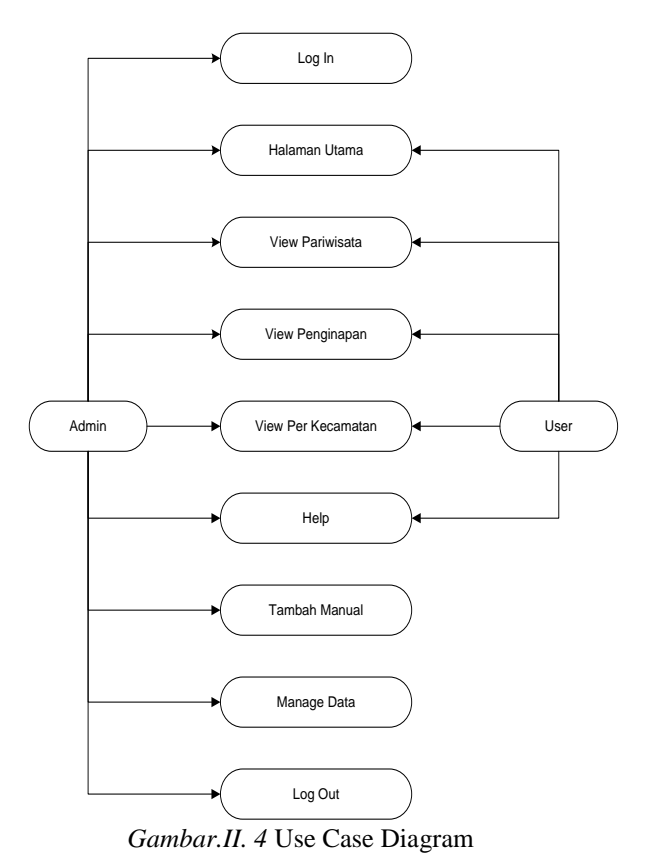

1. Aktor *User* Eksternal adalah semua aktor yang tidak termasuk dalam aktor internal.

2. Aktor *User* Internal umumnya adalah aktor administrator dimana seorang yang mendapat tanggung jawab untuk memelihara sistem yang telah dibuat.

# **III. Hasil dan Pembahasan**

# **III.1 Hasil**

III.1.1 Pengujian Aplikasi

Pengujian aplikasi webGIS pariwisata di kabupaten lombok timur memanfaatkan *Google maps* API ini dilakukan dengan menjalankan aplikasi tersebut pada *web browser* dengan menggunakan parameter yaitu keberhasilan dalam tampilan di beberapa *web browser* yang digunakan.

Indikator keberhasilan dari pembuatan aplikasi webGIS pariwisata di kabupaten lombok timur memanfaatkan *Google mapsAPI* ini adalah seluruh fungsi yang ditampilkan di *web browser* dapat berjalan dengan baik serta dapat memberikan ketresediaan informasi dan ketepatan informasi kepada para pengguna.

# III.1.2 Tampilan Aplikasi

Pada subbab hasil pengujian ini sekaligus dijelaskan prosedur penggunaan aplikasi mulai dari login pada halaman admin, membuka aplikasi dan mengaksesdata secara langsung, mendapatkan informasi yang diperlukan, menambahkan atau mengurangi data dan informasinya sesuai kebutuhan dan menjadikan aplikasi tersebut sebagai panduan dalam menemukan pariwisata serta fasilitas fasilitasyangmendukungnya yang tersebar di Kabupaten Lombok Timur.

Berikut adalah hasil tampilan aplikasi webGIS pariwisata di Kabupaten Lombok Timur memanfaatkan *Google mapsAPI*  pada *web browser*

# Jurnal Geodesi Undip **OKTOBER 2015**

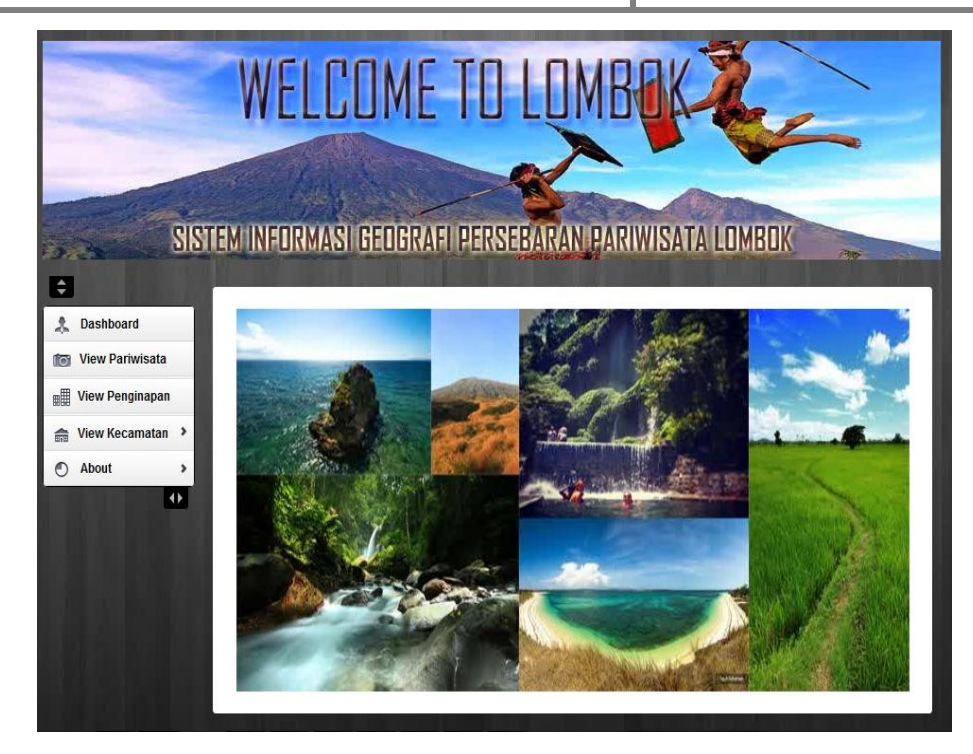

*Gambar III.1* Halaman Utama Aplikasi *WebGis*

#### **III.2 Analisis**

III.2.1 Analisi Persebaran Pariwisata Dari hasil pembuatan aplikasi didapatkan grafik persebaran pariwisata di kabupaten lombok timur. Persebaran tersebut antara lain sebagai berikut :

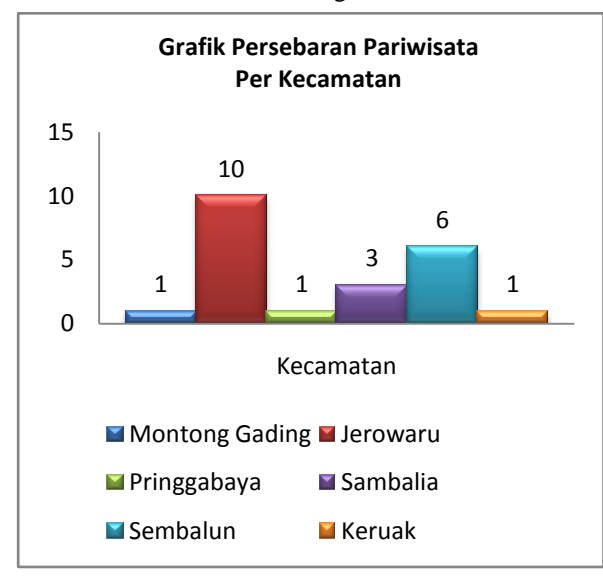

*Gambar III 2* Grafik Persebaran Pariwisata Per KecamatanDi Lombok Timur Dari data tersebut didapat daerah kecamatan

- a. Kecamatan Montong Gading : 2 Pariwisata
- b. Kecamatan Jerowaru : 14 Pariwisata
- c. Kecamatan Pringgabaya : 7Pariwisata
- d. Kecamatan Sambalia : 8Pariwisata
- e. Kecamatan Sembalun : 5Pariwisata
- f. Keamatan Keruak : 1 Pariwisata

Jerowaru adalah daerah yang paling banyak terdapat pariwisata. Hal tersebut dikarenakan daerah kecamatan Jerowaru terdapat di pesisir pantaiyang memiliki banyak pulau pulau keil yang memiliki keindaan tidak terelakkan baik pemandangan gilinya maupun dunia bawa lautnya sehingga menarik minat para turis yang baru tiba yang ingin segera menikmati indahnya pariwisata didaerah ini.

III.2.2 Analisis Perbandingan Persebaran Pariwisata dan Fasilitas Pendukung Pariwisata

Dari hasil pembuatan aplikasi webGIS ini didapatkan juga persebaran fasilitas fasilitas yangbisa mendukung perjalanan anda dalam berwisata. Diantaranya sebagai berikut:

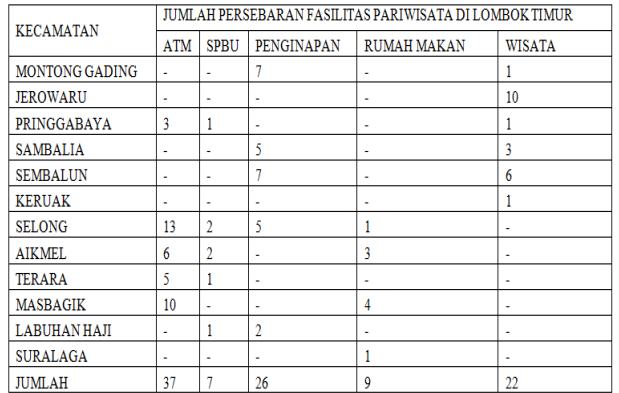

#### *Tabel III.1*Perbandingan Persebaran Pariwisata dan

Dari tabel diatas, dapat dianalisi fasilitas pendukung pariwisata seperti atm, spbu, rumah makan dan penginapan tidak tersebar secara merata disekitar pariwisata, dikarenakan failitas fasilitas ini dibangun tidak jauh daru jalur jalan raya utama. Hal ini juga dipengaruhi karena kemudahan aksesnya bila letaknya dekat dengan jalan raya

III.2.3 Analisis*Web Browser* Yang Digunakan Analisis ini menggunakan web browser yang berbeda-beda untuk menampilkan setiap halaman dari aplikasi webGIS Pariwisata ini. Berikut merupakan hasil dari tiap web browser :

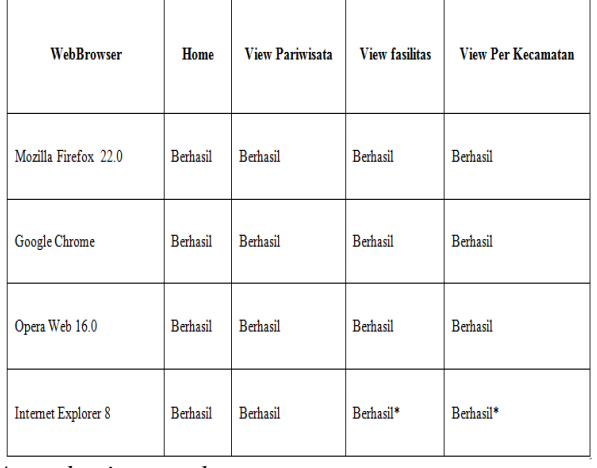

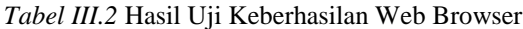

*\* = sebagian gagal*

Dari keempat web browser yang digunakan hanya browser Internet Explorer yang tidak dapat tampil dengan maksimal. Hal ini dikarenakan beberapa opsinya sudah usang atau tidak diperbarui sehingga tidak kompatibel dengan bebrapa bahasa web yang digunakan.

# III.2.4 Analisis Ketepatan Posisi

Analisis ini dilakukan untuk memastikan ketepatan posisi dari objek wisata pada aplikasi webGIS www.lombokparadise.org dengan membandingkan posisi koordinat objek penelitian yang di dapat dari aplikasi A-GPS pada *smartphone* dan posisi koordinat

objek penelitian yang didapat dari *GPS Handheld*  pada *Google Maps*.

Selanjutnya cara membandingkan hasil pembacaan posisi dengan menggunakan GPS *handheld*, *Google Maps*, dan A-GPS pada *smartphone* pada suatu lokasi yang sama sebagai berikut :

- 1. Pertama pembacaan lokasi menggunakan GPS handheld. Dari pengukuran tersebut didapatkan koordinat 8°34'13.48"S dan 116°31'54.52"E atau jika diubah ke koordinat default *Google Maps* yaitu -8.57041,116.53181
- 2. Kemudian pada posisi yang sama, dilakukan pembacaan posisi dengan menggunakan aplikasi A-GPS pada *smartphone* Android. Hasilpembacaan posisi yang didapat adalah - 8.57060,116.53206
- 3. Berikutnya adalah melakukan pembacaan posisi melalui *Google Maps* pada *smartphone* Android. Hasil pembacaan posisi yang didapat adalah -8.57042,116.53162
- 4. Langkah berikutnya adalah membandingkan selisih setiap hasil pembacaan posisi.

Sebelumnya lakukan transformasi koordinat yang telah didapat kedalam sistem koordinat UTM, untuk memudahkan dalam menghitung selisih antar koordinat.

Hasil transformasi koordinat geografis ke UTM GPS *handheld* = 453137.953, 9038586.262  $A-GPS$  = 453140.204, 9038607.209*Google Maps*= 453139.577, 9038580.112

Dari koordinat UTM diatas, dapat kita hitung selisih antarkoordinat dengan rumus :

$$
d = \sqrt{\Delta x^2 + \Delta y^2} \dots \dots \dots \dots \dots \dots \dots (Rumus III.1)
$$

Keterangan :  $d =$  selisih jarak antar koordinat

 $\Delta x^2$  = selisih kuadrat koordinat x

 $\Delta y^2$  =selisih kuadrat koordinat y

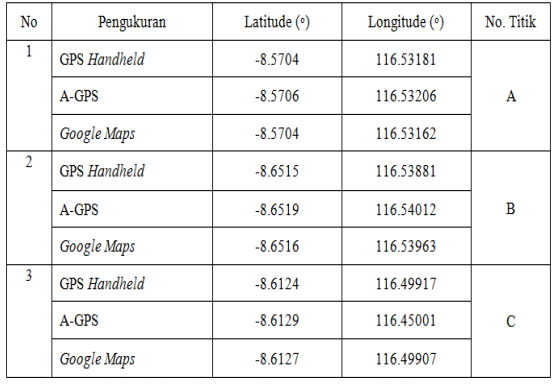

Berikut tabel hasil pengukuran antar koordinat. *Tabel III.1*Selisih Jarak Antar Koordinat 1

Berikut adalah hasil perhitungan selisih antar koordinat dalam satuan meter.

*Tabel III.2* Hasil Jarak Antar Koordinat 1

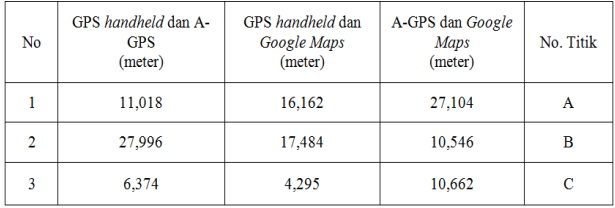

Dari hasil pengukuran tersebut, dapat dilihat bahwa hasil pengukuran melalui *A-GPS* dan *Google Maps* memiliki akurasi yang hampir sama, namun memiliki perbedaan yang cukup beragam dengan hasil pengukuran melalui GPS *handheld*. Pada tabel diatas Pengukuran pertama antara A-GPS dan *Google Maps* memiliki selisih sebesar 27,104 meter. Meskipun demikian dengan selisih nilai tersebut, tentunya masih dapat dipergunakan untuk keperluan navigasi yang tidak terlalu membutuhkanakurasi tinggi

#### **IV. Kesimpulan dan Saran IV.1 Kesimpulan**

Berdasarkan hasil pembuatan aplikasi webGIS Pariwisata Lombok Timur memanfaatkan *Google Maps* API ini, diperoleh beberapa kesimpulan sebagai berikut:

- 1. Pembuatan aplikasi ini menggunakan *software*  aplikasi server paket XAMPP. Notepad ++ sebagai editor.PhpMyAdmin dengan bahasa MySQL yang ada pada aplikasi server paket XAMPP digunakan dalam pembuatan *database* dan Notepad ++ digunakan sebagai editorPHP dan HTML. Sedangkan proses menampilkan peta pada *Google Maps* dan pengambilan *database*-nyadilakukan secara *online* dengan menggunakan *hosting* dari *server*.
- 2. Aplikasi webGIS ini dibutuhkan oleh para pengguna untuk menemukan lokasi-lokasi Pariwisata Lombok Timur sehingga dapat

memenuhi maksud dan tujuan dari penelitian ini.

### **IV.2 Saran**

Untuk pengembangan aplikasi lebih lanjut agar semakin memberikan manfaat untuk penggunaada beberapa hal yang dapat dijadikan masukan.Sebagian besar merupakan saran yang diberikan oleh responden yang sudah menggunakan sendiri aplikasi webGIS ini. Saran-saran tersebut yaitu:

- 1. Perbaikan pada tampilan atau *interface* website agar lebih menarik.
- 2. Perlu adanya *update* agar aplikasi dapat selalu sesuai dengan pariwisata Lombok Timur dan selalu dapat digunakan sebagai panduan oleh para pengguna.
- 3. Perlu adanya masukan atau saran dari setiap pengguna mengenai aplikasi ini dalam pengembangannya agar dapat menjadi lebih baik lagi dalam memberikan informasi bagi para penggunanya.

#### **V. Daftar Pustaka**

- Hotdaniel, N .2010. *Aplikasi Sistem Informasi Geografis Kampus Berbasis WebGIS (Studi Kasus Fakultas Teknik Universitas Diponegoro)*, Skripsi Program Studi Teknik Geodesi. Semarang : Program Studi Teknik Geodesi, Fakultas Teknik, Universitas Diponegoro.
- Nugroho, B. 2008. *Latihan Membuat Aplikasi Web PHP dan MySQL dengan Dreamweaver MX (6,7,2004) dan 8*. Yogyakarta : Gava Media
- Rusdyanto, F .2013. *Aplikasi WebGIS Persebaran Hotel Di Kota Surakarta Memanfaatkan Google Maps API*, Skripsi program studi Teknik Geodesi. Semarang : Program StudiTeknik Geodesi, Fakultas teknik, Universitas Diponegoro.
- Raharjo, B. 2011. *Belajar Pemrograman Web.*  Bandung : Penerbit MODULA
- Riyanto, dkk. 2009. *Pengembangan Aplikasi Sistem Informasi Geografis Berbasis Desktop dan Web*. Yogyakarta : Gava Media
- Prahasta, *Eddy. 2013. Mengelola Peta Digital* :Informatika Bandung.
- World Tourism Organization. 2015. *Why Tourism*. [http://www2.unwto.org/content/why](http://www2.unwto.org/content/why-tourism.com)[tourism.com.](http://www2.unwto.org/content/why-tourism.com) Diakses pada tanggal 9 Januari 2015.